## **JLR-4331W** の設定方法

JLR-4331W でロールオーバーが発生した場合、現在の日時を初期設定することにより、正しい 日付を出力することができます。

センサーが接続されている表示器より設定してください。

## 1)NWZ-4570 での初期設定手順

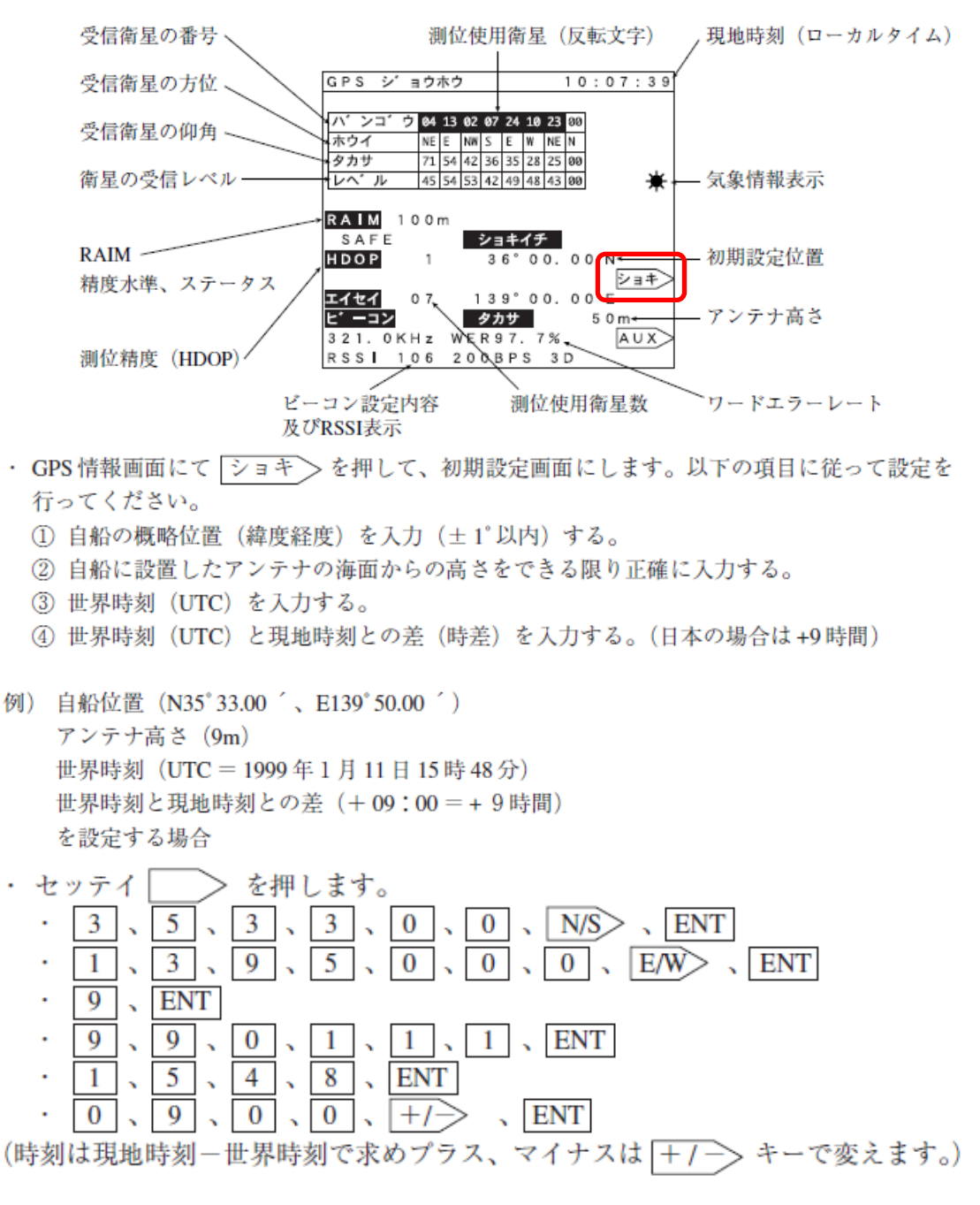

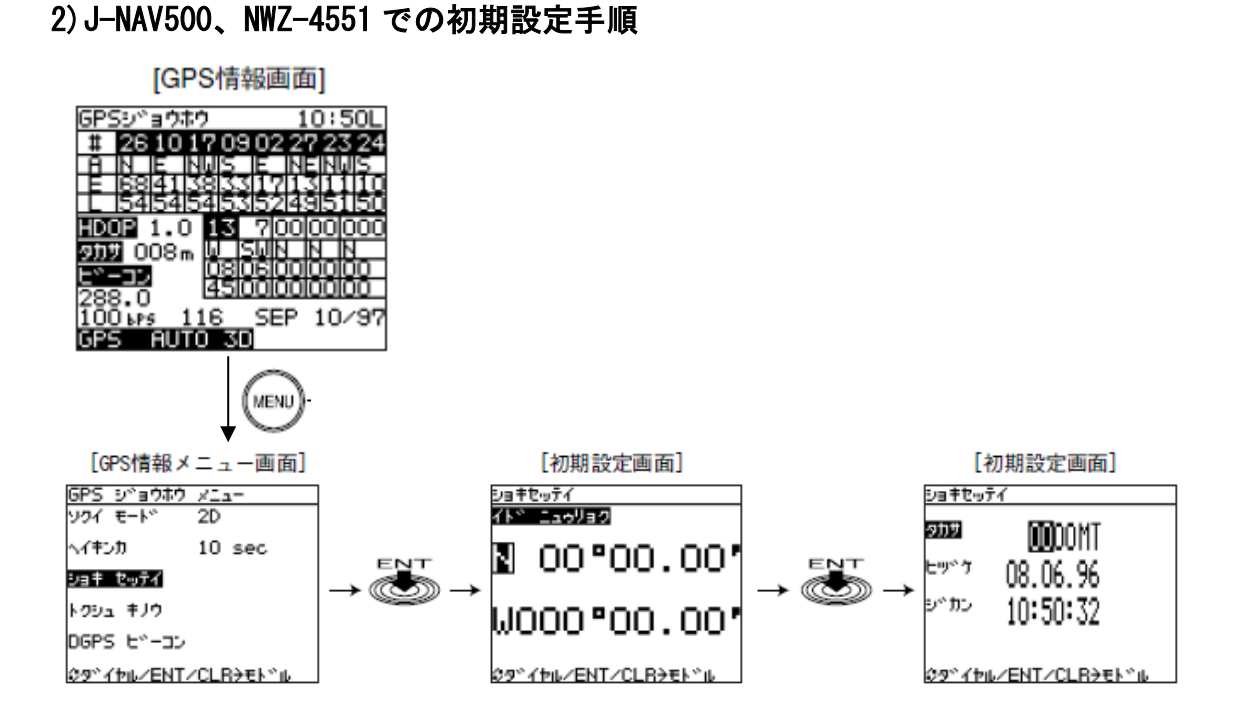

- (1) 「GPS 情報」画面で (MENU) を押します。 「GPS 情報メニュー」画面が表示されます。
- (2) ( ) を回して「ショキセッテイ」を選択し、 ENT を押します。 「初期設定」画面の「イド ニュウリョク| が反転表示されます。
- (3) 自船の位置をできるだけ正確に設定します。(1°以内の誤差範囲) 「タカサ」が反転表示されます。
- (4) 自船のアンテナ高さを設定します。 「ヒヅケ」が反転表示されます。
- (5) 現在時間 (LOCAL) (日付) を設定します。(月/日/年) 「ジカン」が反転表示されます。
- (6) 現在時間 (LOCAL) (時刻) を設定します。(時/分/秒)